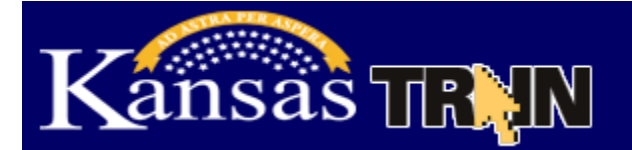

The TrainingFinder Real-time Affiliated Integrated Network (TRAIN) is the nation's premier learning resource for professionals who protect the public's health and safety. TRAIN is comprised of the www.train.org site for national course providers with additional training added by Kansas content experts through KS-TRAIN website at http://ks.train.org.

 TRAIN is a project of the Public Health Foundation that was funded by a grant from The Robert Wood Johnson Foundation, participating states, and the Centers for Disease Control and Prevention

 Because all TRAIN sites are connected, KS-TRAIN users can access information about state, local, national or international training available to them through any participating TRAIN site. Currently TRAIN has 24 state affiliates, the Medical Reserve Corp, the Division of Global Migration and Quarantine at the Centers for Disease Control and Prevention (CDC) as well as the full CDC organization coming on board the summer of 2011.

Learners can use KS-TRAIN to:

- Search or browse the nationwide database for on-site or distance learning courses
- "Course Search" then "Browse Kansas" for just Kansas courses
- Sign up for Search Criteria emails on new courses posted to the system
- Create a personal learning record of competency-based training
- Provide and view feedback about courses listed on the site
- Register online for courses, conferences or exercises

Course Providers can use KS-TRAIN to

- Efficiently publicize courses to thousands of TRAIN users through multiple websites – enter course information once (not dozens of times) and it automatically goes to all participating TRAIN sites
- Manage registration and student rosters electronically
- Collect feedback from learners
- Post course materials and discussion topics
- Develop training plans
- Conduct course pre/post assessments, evaluations and surveys

## **To create a TRAIN account:**

- 1. Kansas learners go to http://ks.train.org, all others go to www.train.org.
- 2. Click on the "**Create Account**" button in the left hand margin of the login page.
- 3. Complete the online registration form to set up your account.
- 4. Create a user login ID and password.
- 5. *Opt IN* to receive TRAIN notification emails.

 For further information contact the KS-TRAIN Administrator, Debbie Nickels at dnickels@kdheks.gov or 785-291-3457. Additional user support is available thru the [helpdesk@kdheks.gov,](mailto:helpdesk@kdheks.gov) or 785-296-5655.